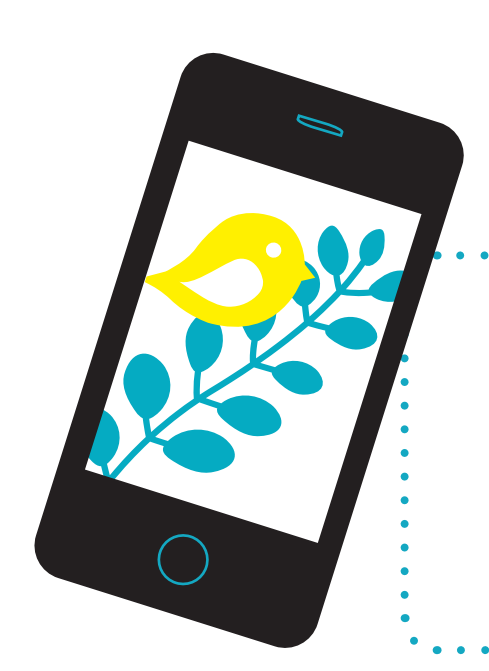

# **iNaturalist** opetuskäytössä-Opettajan opas

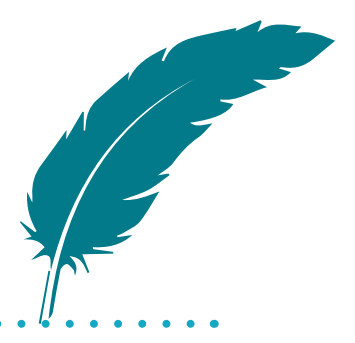

## **SISÄLLYS**

- **INATURALIST OPETUSKÄYTÖSSÄ**  $\overline{2}$
- PARI SANAA LAKIPYKÄLISTÄ JA TIETOSUOJASTA  $\overline{2}$
- ALAKOULUT JA YLÄKOULUT  $\overline{2}$
- $\overline{3}$ **VARHAISKASVATUS**
- 5 **VAPAA-AJAN TOIMINTA**
- **IDEOITA TOIMINTAAN** 5
- 5 **VINKIT MOTIVOINTIIN**
- **MUUTA POHDITTAVAA**  $6\overline{6}$
- ENTÄ JOS ILMENEE EPÄASIALLISUUTTA  $6 \overline{6}$

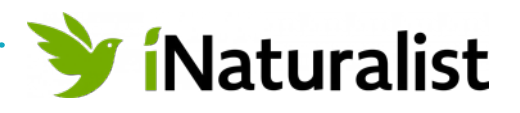

## <span id="page-1-0"></span>iNaturalist **OPETUSKÄYTÖSSÄ**

**Lajien havainnointi luonnossa on innostava tapa oppia niin lajeista kuin luonnon monimuotoisuudesta. Tie aktiiviseksi ympäristökansalaiseksi alkaa omista havainnoista ja elämyksistä luonnossa – toisten** 

**lajien kohtaamisista.** 

iNaturalist-palvelu auttaa oppilaita ja opettajia nimeämään lajeja hyödyntäen tekoälyä ja yhteisöllisyyttä. MAPPAn iNaturalist-teemareppuun on koottu opettajille ja kasvattajille menetelmiä ja materiaaleja lajintunnistuksen opettamiseksi ja eliökokoelmien laatimiseksi.

Oppilaat ovat mukana tekemässä kansalaistiedettä, kun heidän omat havaintokokoelmansa liitetään avoimeen lajitietoon, josta tutkijatkin voivat ammentaa.

## **PARI SANAA LAKIPYKÄLISTÄ JA TIETOSUOJASTA**

**iNaturalistia hallinnoi yhdysvaltalainen Kalifornian tiedeakatemia**, jonne myös käyttäjien tiedot (sähköpostiosoite + havaintotieto) välitetään.

Koska sopimusta tietojen luovutuksesta oppilaitoksen ja Kalifornian tiedeakatemian välillä ei ole mahdollista tehdä tietosuojalain edellyttämällä tavalla, ei oppilaiden rekisteröitymistä palveluun opetuskäytössä voida suosittaa. **Opettaja ei voi myöskään edellyttää oppilaita lataamaan opetuskäyttötarkoituksiin omille älypuhelimilleen sovelluksia** (ml. iNaturalist ja Seek) sovelluskaupasta.

Edellä kuvattu koskee opetuskäyttöä, ja vapaa-ajallaan kuka tahansa voi näitä sovelluksia käyttää havainnoinnin hyvänä apuna ikärajat huomioiden (iNaturalistin ikäraja on 13 vuotta). Opettajalla ei siten liene tarvetta kieltää iNaturalistiin rekisteröitymistä, mikäli oppilas toimii asiassa omaehtoisesti.

## **ALAKOULUT JA YLÄKOULUT**

**Kaikki ohjemateriaalit löytyvät MAPPA.fi-palvelun teemarepusta:** [Kasviosta kansalaistiedettä: iNaturalist opetuskäytössä](https://mappa.fi/teemareput/inaturalist/)  (https://mappa.fi/teemareput/inaturalist/)

#### **OPETTAJA**

- **1. tutustuu** repusta löytyvien **opetusvideoiden avulla iNaturalist -sovelluksen käyttöön** sekä Näin teet hyvän havainnon -ohjeisiin. On tärkeää, että opettaja osaa neuvoa oppilaita havaintojen teossa ja että oppilaiden ottamista kuvista pystyy tunnistamaan lajit.
- **2. luo itselleen kaksi käyttäjätunnusta** iNaturalistiin: toisen itselleen vain omaan käyttöön (lue Opettajakin oppii) ja toisen oppilaskäyttöön
- **3. luo koontiprojektin** iNaturalistiin ja liittää molemmat käyttäjätunnukset projektiin
- **4. käy yhdessä oppilaiden kanssa läpi sovelluksen käytön** sekä sopii pelisäännöt
- **5. tekee listan oppilaiden tunniste-esineistä** sekä halutessaan antaa oppilaille myös tunnistenumerot lisättäväksi havainnon yhteyteen lisätietoihin (lue Tunniste-esineet).
- **6. kirjautuu** luomallaan oppilastunnuksella koulun laitteille (esim. ipadit, tietokoneet), eikä luovuta oppilastunnuksen kirjautumistietoja oppilaille.
- **7. vastaa oppilaiden havainnoista** ja esimerkiksi poistaa tarvittaessa asiattomat kuvat.

 $\overline{\mathbf{2}}$ 

#### **OPETTAJAKIN OPPII**

Omaa henkilökohtaista tunnusta voi käyttää aluksi sovelluksen käytön opetteluun, ja myöhemmin omien havaintojen kirjaamiseen. Tunnuksella voi myös käydä vahvistamassa (tai tarvittaessa kumoamassa) oppilaiden tekemiä tunnistuksia.

Opettajan ei kuitenkaan tarvitse tunnistaa ja tietää kaikkea, vaan myös iNaturalist-yhteisö voi auttaa tässä. Luonnon monimuotoisuutta voidaan ihmetellä yhdessä, ja jos lajintunnistus menee pieleen, joku kokeneempi voi sen korjata. Opettajakin saa erehtyä, ja oppia!

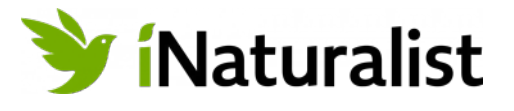

#### <span id="page-2-0"></span>**OPPILAAT**

- **1. tutustuvat** huolellisesti Näin teet hyvän havainnon -**ohjeisiin ja sitoutuvat noudattamaan** iNaturalist -sovelluksen **käyttöohjeita** ja yhdessä sovittuja **pelisääntöjä**.
- 2. käyttävät kuvatessaan omia **tunniste-esineitä** (lue Tunniste-esineet), jotka lisätään havaintokuviin (sekä mahdollisesti myös tunnistenumeroa)
- 3. ottavat **kuvat havainnoistaan** joko omilla tai koulun laitteilla sekä **kirjaavat maastolomakkeelle** tiedot havainnon elinympäristöstä ja sijainnista sekä **tunnistavat** lajin tai eliöryhmän käyttäen apunaan määritysoppaita joko verkossa (esim. Laji.fi tai Pinkka) tai kirjahyllystä [\(https://laji.fi/taxon/browse](https://laji.fi/taxon/browse) ja <https://pinkka.helsinki.fi/pinkat/#/>)
- 4. siirtävät luokassa **kuvat laitteista tietokoneelle** lähettämällä havaintokuvat yhdessä sovitulla tavalla (sähköpostilla tai Teamsillä tms.) sekä opettajalle että itselleen (Tällöin opettajan on helpompi pysyä kärryillä minkä verran ja mitä havaintoja kukin oppilas on tehnyt.).
- 5. käyvät kuvat tietokoneella läpi ja tarvittaessa **parantavat niiden laatua** esimerkiksi **rajaamalla** kuvaa ja **valotusta korjaamalla**
- **6. vievät havaintonsa iNaturalistiin** ja täyttävät maastolomakkeelle kirjaamansa tiedot elinympäristöstä ja sijainnista. (Opettajan avaa oppilastunnuksilla iNaturalistin koulun koneilla, salasanaa EI anneta oppilaille.)
- **7. vertaavat tekoälyn antamia tunnistuksia omiin tunnistuksiinsa** ja joko vahvistavat tai muokkaavat oman tunnistuksensa. Vinkki! Omia havaintoja kannattaa verrata myös muihin ko. eliöiden havaintoihin iNaturalistissa.

## **APUA MÄÄRITYKSEEN**

Verkossa on hyviä sivustoja, joissa voi paitsi määrittää havaintoja myös **saada käsityksen jonkin eliöryhmän monimuotoisuudesta**. Tutustu ainakin Helsingin yliopiston ylläpitämiin **Laji.fi** ja **Pinkka**-sivustoihin.

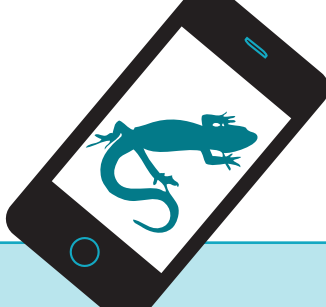

#### **TUNNISTE-ESINEET**

- ovat **pieniä, helposti yksilöitäviä esineitä** (esim. pinssi tai pienelle pahville piirretty symboli), jotka asetetaan kuvattavan eliön kanssa samaan kuvaan (jos mahdollista). Tunniste-esine voidaan kiinnittää esim. grillitikun tai tukevan oksan päähän helpottamaan käyttöä.
- **eivät saa sisältää henkilötietoja** kuten nimiä tai edes koulua/luokkaa.
- Oppilaiden tunniste-esineiden **kannattaa olla samankokoisia**, jotta ne toimivat **myös mittakaavana**.
- **Opettaja kokoaa listan tunniste-esineistä ja oppilaiden nimistä**, jossa jokaisen oppilaan kohdalla on 3x3cm ruutu tunniste-esinettä varten. (Lisäksi voidaan käyttää oppilaille annettavia tunnistenumeroita, jotka oppilaat lisäävät havaintojensa yhteyteen.)

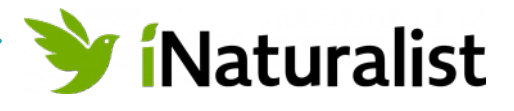

## **VARHAISKASVATUS**

**Kaikki ohjemateriaalit löytyvät MAPPA.fi-palvelun teemarepusta:** [Kasviosta kansalaistie](https://mappa.fi/teemareput/inaturalist/)[dettä: iNaturalist opetuskäytössä](https://mappa.fi/teemareput/inaturalist/) (https://mappa.fi/teemareput/inaturalist/)

Kasvattajat tutustuvat repusta löytyvien opetusvideoiden avulla iNaturalist-sovelluksen käyttöön sekä Näin teet hyvän havainnon -ohjeisiin. Tämä on erityisen tärkeää, jotta kasvattajat osaavat neuvoa lapsia havaintojen teossa ja yhdessä lasten kanssa otetuista havaintokuvista pystyy tunnistamaan lajit.

## **TAPA 1**

- 1. Kasvattajat luovat itselleen **käyttäjätunnukset** iNaturalistiin ja luovat **koontiprojektin**  ryhmän havainnoille.
- 2. Lasten kiinnostuksen ja lähiympäristön / retkikohteen eliöstön pohjalta **päätetään mitä luontoon lähdetään tutkimaan**.
- 3. Lähiympäristössä / retkellä **lapset tekevät havaintoja**, joista kertovat kasvattajille. Lapset ottavat yhdessä kasvattajien kanssa puhelimella kuvia havainnoista. Kasvattajat kirjaavat ylös lasten tekemät suulliset havainnot mm. eliön kasvupaikasta/ elinympäristöstä maastolomakkeelle tai tallentavat havainnot suoraan iNaturalist -sovellukseen.
- 4. Jatkokäsittely: iNaturalististin projektista printataan lajikuvat ja -nimet lapsille. Tämän jälkeen tehtyjä **havaintoja tutkitaan tarkemmin**.
	- **Keskustellaan mitä löytyi ja mitä ei.** Esimerkkejä: Mitä puulajeja lapset tuntevat, löydettiinkö ne kaikki? Miksi keväällä ei juurikaan löydy sieniä tai talvella kirjosieppoja?
	- **Luokitellaan** havaintoja eri tavoin ja tutustutaan tehtyihin lajeihin tarkemmin lasten mielenkiinnon perusteella.
	- **Mietitään mitä uutta opittiin**.
	- **Keskustellaan lempilajeista**: mitkä tehdyistä havainnoista olivat lasten suosikkeja ja mitkä eivät - ja miksi? Materiaaleina voidaan käyttää myös MAPPA.fi -palvelusta löytyviä lajikortteja tai muita samalta alueelta tehtyjä iNaturalist -havaintoja.
	- **Jatkotyöstetään** havaintoja esimerkiksi **kuvataiteen tai musiikin keinoin**.
	- **Havainnointia voidaan jatkaa myös eri vuodenaikoina**. Esimerkkejä: Sama kasvi näyttää erilaiselta keväällä, kesällä, syksyllä ja talvella. Joitakin lajeja on jopa helpompi ha vaita talvella kuin kesällä: nisäkkäiden jäljet näkyvät hyvin hangessa!

## **TAPA 2**

- 1. Kasvattajat luovat itselleen **käyttäjätunnukset** iNaturalist -sovellukseen ja käyvät tekemässä lähiluonnosta havaintoja helposti tunnistettavista eliölajeista ja kirjaavat ne tarkasti iNaturalist -sovelluksen kartalle.
- 2. Tehdyistä havainnoista printataan ja laminoidaan kuvat.
	- Joko tehdään **havaintokuvista luontopolku**: havaintokuvat viedään suurinpiirtein kunkin havainnon lähelle, esimerkiksi kiinnitetään puiden oksille. Lapset kiertävät etsimässä kuvissa olevat eliöt luonnosta.
	- **tai havaintokuvat ovat kasvattajilla mukana** ja niitä etsitään alueelta vaikka pareittain. Lapset voivat harkitusti myös kerätä joitakin eliöitä luonnosta, kuten kasveja (huomioi tässä jokamiehenoikeudet).

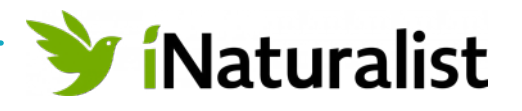

## <span id="page-4-0"></span>**VAPAA-AJAN TOIMINTA**

#### **iNaturalist-koontiprojekti: Eliökokoelma**

- Voidaan toteuttaa ala- ja yläkoulun mallin mukaisesti tai sitä soveltaen. iNaturalist-sovelluksen käyttö ja havainnon teko käydään yhdessä läpi teemarepun materiaalien avulla
- Jokainen (iältään 13+) voi halutessaan luoda omat käyttäjätunnukset iNaturalistiin
- Ryhmän ohjaaja luo ryhmälle koontiprojektin iNaturalistiin ja liittää kaikki ryhmässä käytetyt käyttäjätunnukset koontiprojektiin
- Voidaan käyttää tunniste-esinettä varmistamaan kuvien aitous
- Tulospalveluna toimii iNaturalistin projekti

## **IDEOITA TOIMINTAAN**

- **Oman tunniste-esineen valmistukseen** voi yhdistää kuvataidetta, puutyötä tai käsityötä. Huomaa kuitenkin, että tunniste-esineiden tulee olla selkeästi erilaisia keskenään.
- Vaihtoehtona eliöiden perinteiseen etsimiseen on **aluekarttojen käyttö**. Tehdään etukäteisselvitys mistä löytyy esimerkiksi suo-, metsä- tai rantakasvillisuutta. Oppilas käy kartan avulla hakemassa tietyt ennalta määrätyt lajihavainnot kokoelmaansa (vrt. Pokemon go).
- **Koulun lähiluonnon luontopolun** voi rakentaa siten, että opettaja tekee lajihavaintoja iNaturalistilla koulun lähiluonnossa, ja antaa havaintokartan oppilaille. Oppilaat etsivät lajit maastosta kartan avulla.
- **Valinnaisuus eliökokoelmissa**: oppilas saa itse valita eliökokoelman teeman: esimerkiksi kartoittaa rajatun alueen lajikirjoa, kerätä eliöhavaintoja ravintoverkkojen näkökulmasta, löytää lajeja mahdollisimman monesta eri eliöryhmästä tai kenties keskittyä vesi- tai suokasvillisuuteen.
- **Lajitiedon käyttö: havaintojen sijainti kartalla**. Oppilaiden tekemien havaintojen suhteuttaminen lähiympäristön muihin havaintoihin ja näistä johtopäätösten tekeminen: omista lajihavainnoista kokonaisuuksiin.
- **Saman kohteen havainnointi eri vuodenaikoina sekä tulosten vertailu.**
- **Bioblitz**: Kartoitetaan jonkin rajatun alueen lajikirjoa yhdessä rajatun ajan sisällä, esim. oppitunti tai koulupäivä. Voidaan toteuttaa myös ryhmätehtävänä tai vaikka luokkien välisenä kilpailuna.

## **VINKIT MOTIVOINTIIN**

- Pohtikaa, mikä on yhden **lajin merkitys eliöyhteisössä**: mitä vuorovaikutussuhteita (peto, kasvinsyöjä, saalis, kilpailija jne.) alueella elävien lajien välillä on. Ympäristöä voi katsoa kyseisen lajin silmin. **Uhkaako sitä joku?** Voiko ihminen jotenkin huomioida sen paremmin? Miten **eloton luonto** vaikuttaa lajiin? Mitä vaikutuksia lajille mahdollisesti aiheutuu, jos vaikka rankkasateet tai hyvin kuuma hellekesä yllättävät.
- Tieteellisen tutkimuksen arvostuksen ja merkityksen esiin nostaminen: Havainnot tallentuvat kansalliseen lajitietorekisteriin, jossa ne ovat myös tutkijoiden käytössä. **Havainto voi päätyä osaksi tieteellistä tutkimusta** tai auttaa esimerkiksi **maankäyttöön liittyvässä suunnittelussa**. **Oppilaiden tekemiä havaintoja tarvitaan** ja ne ovat merkityksellisiä.
- **Innostus ja ilo on tärkeää!** iNaturalistin tarjoaman uuden teknologian kanssa havainnointi on helppoa ja hauskaa.
- **iNaturalist on myös opettajille tuki**, jonka avulla oppilaita uskaltaa viedä ulos havainnoimaan, vaikka ei itse olisikaan lajituntemuksen guru.

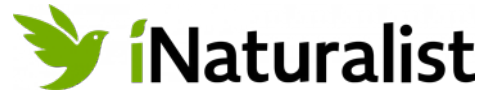

## <span id="page-5-0"></span>**MUUTA POHDITTAVAA**

Oppimisprosessin ja oppimistavoitteiden pohdinta. Mitä halutaan oppilaiden oppivan ja millä keinoin?

**Erilaisia oppimistavoitteita**:

- **Kriittinen medialukutaito.** Tekoäly on vain noin 80 %:ssa oikeassa, ei 100 %:sti ja toiset käyttäjätkin voivat erehtyä! Havainnon tunnistamista ei tehdä pelkästään iNaturalistin tekoälyyn luottaen, vaan lisäksi käytetään muita eri lähdemateriaaleja. Muista niissäkin lähdekritiikki!
- **Vuorovaikutus**  voisiko eliökokoelman tehdä pareittain jolloin lajien tunnistus tehtäisiinkin yhteistyössä ja keskustellen?
- **Ongelmanratkaisutaidot, looginen ajattelu, systeemisen ajattelun kehittyminen**. Lajin tunnistukseen tarvitaan tietojen yhdistelyä ja päättelyä: monesti tarkempaan tunnistukseen tarvitaan tekoälyn lisäksi myös kasvi-, lintu- tai hyönteiskirjaa. Havaintojen pariin on iNaturalistissakin palattava myöhemmin tarkistamaan, onko joku toinen vahvistanut määrityksen tai onko havaintoa kommentoitu. iNaturalist on hyvä paikka pohtia myös tekoälyä, ja miten sen tunnistuksen tarkkuutta voi parantaa. Tekoälyn tunnistustulosta voi vertailla esimerkiksi ilman sijaintitietoa, ja sen kanssa tai kokeilla erilaisia kuvia samasta lajista. Muuttuuko tulos, ja mikä siihen on syynä.
- iNaturalistia voidaan käyttää myös **yhteistyössä muiden aineiden opettajien kanssa**. Monialaista ja toiminnallista opetusta, esim. tavoitteita laaja-alaisista taidoista, digitaidoista, ympäristöopista ja muista luonnontieteistä, yhteiskuntaopista ja matematiikasta
- iNaturalist voi **innostaa myös perheenjäseniä** tutkimaan luonnon monimuotoisuutta yhdessä, mikä lisää laajemman yleisön tietoisuutta luonnon monimuotoisuudesta ja sen havainnoinnista.

## **ENTÄ JOS ILMENEE EPÄASIALLISUUTTA**

- Oppilaiden kanssa tulee **sopia selkeät säännöt** ja jos asiattomuutta ilmenee, oppilas voidaan ohjata toteuttamaan tehtävänsä/projektinsa vaikkapa perinteisemmin tavoin.
- iNaturalist on samalla myös sosiaalinen media ja on mahdollista, että toisten käyttäjien kommentit eivät ole kannustavia (vaikka yleensä ovatkin). **Oppilaita opastetaan rakentavaan vuorovaikutukseen** myös haastavissa vuorovaikutustilanteissa, ei provosoitumaan.
- Opettaja ei voi poistaa oppilaan omalla tunnuksella tallennettua havaintoa, mutta voi **liputtaa havainnon tarvittaessa epäasiallisena**, jolloin iNaturalistin kuraattorit pystyvät poistamaan havainnon.
- **Yksittäinen käyttäjä voidaan poistaa luokan projektista**, jolloin käyttäjän havainnot eivät enää näy ko. projektissa (vaikka näkyvätkin käyttäjän omissa havainnoissa).
- Jokainen voi poistaa omat havaintonsa. Mikäli oppilaat käyttävät vain opettajan hallinnoimaa yhteistä tunnusta, voi **opettaja itse poistaa asiattomat havainnot**.

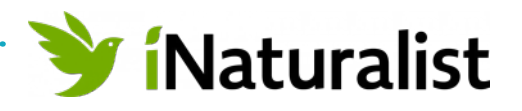

6